## **Guide d'utilisation du calculateur de CI**

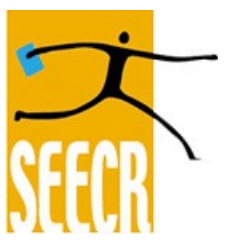

Le calculateur de la charge individuelle (CI) d'enseignement est un outil qui vous permet de calculer votre CI pour un trimestre ou une année. Bien qu'il soit facile à utiliser, il est important de bien respecter la procédure. Sinon, le calcul de la CI pourrait être faussé.

Vous pouvez vous référer à l['annexe VIII-1](http://seecr.quebec/sites/default/files/cc_fec_2015-2020_sans_160616.pdf) de la convention collective qui précise la détermination de la charge individuelle d'enseignement, à la page 319.

Voici quelques définitions des termes utilisés dans la calculateur :+

- HC : le nombre de périodes de prestation par semaine confiées à une enseignante ou un enseignant. Ce nombre est obtenu en divisant par quinze (15) le nombre de périodes de prestation confiées à une enseignante ou un enseignant au cours d'une session.
- HP : les heures de préparation, c'est-à-dire le nombre de périodes de cours différentes par semaine confiées à une enseignante ou un enseignant. Ce nombre est obtenu en divisant par quinze (15) le nombre de périodes de cours diférentes confiées à une enseignante ou un enseignant au cours d'une session.
- PES : le nombre total d'étudiantes et d'étudiants inscrits à chacune des périodes de prestation (ou la somme des Ni) confiée à une enseignante ou un enseignant (Périodes – étudiantes ou étudiants – semaine).
- NES : le nombre d'étudiantes et d'étudiants différents inscrits à chacun des cours confiés à une enseignante ou un enseignant par semaine, sauf pour les cours de pondération inférieure à trois (3)  $o\dot{u}$  NES = 0.

Règles à suivre :+

- 1. Il est important de donner un numéro de cours et un nom pour chaque cours. Vous n'êtes pas obligés d'inscrire les vrais numéros, mais laisser la case vide fausse les données.
- 2. Il est important de bien choisir le type de cours dans la colonne C et d'inscrire le nombre d'heures de théorie, de laboratoire dans les cases prévues à cet efet (colonnes G et H) S'il s'agit d'un cours de théorie ou de laboratoire, il est important d'inscrire un 0 dans la case qui est vide (soit laboratoire pour un cours de théorie ou théorie pour un laboratoire). Pour un cours théorie/laboratoire, il faut inscrire un chifre dans les deux cases. Sinon, cela modifie le calcul. Pour les stages sans Nejk, vous pouvez inscrire les heures dans cete section. Pour les stages avec Nejk, voyez la règle 6.
- 3. Cochez le facteur HP (heures de préparation), pour chaque cours diférent. Par exemple, si vous donnez quatre fois le même cours dans quatre groupes diférents, ne cochez qu'une fois la case. Si vous donnez quatre cours diférents avec une seule classe par cours, cochez la case quatre fois. Le facteur HP passe de 0,9 à 1,1 à trois préparations et à 1,75 à quatre préparations et plus.
- 4. Inscrivez le nombre d'étudiants dans la case J. Vous n'avez pas à remplir les cases K à O, qui se remplissent automatiquement, ainsi que la base B.
- 5. N'oubliez pas d'inscrire vos libérations en ETC ou en % dans le second tableau.

6. Pour les stages avec Nejk, vous devez remplir la section stage à la ligne 33. Dans la colonne D, vous devez metre le nombre d'étudiantes ou d'étudiants supervisés, la valeur du Nejk dans la colonne D et le pourcentage de la supervision dans la colonne E.

Veuillez noter que pour Soins infirmiers, le résultat va diférer légèrement, parce que le paramètre HC est de un virgule vingt-huit (1,28).